# EF3062F-128H ユーザーズガイド

第 3 版 2011 年 6 月 発行

## 1.概要

EF3062F-128Hは、EFP-I本体に装着して使用するEFP-I本体専用パラレル書込み ユニットです。別売のEF1CNT-96Pユニットのコネクタ変換機能を使用することでEFP-S2 本体との接続が可能となります。

EF3062F-128Hを使用することにより、ルネサスエレクトロニクス製M16C/62Pグ ループのフラッシュメモリ内蔵MCUへの書込み、読出しができます。

 またEF3062F-128Hには128ピン0.5mmピッチLQFP(PLQP0128KB-A, 128P6Q-A) 用ICソケットを実装しています。

図1.1にEF3062F-128Hの外形図を示します。

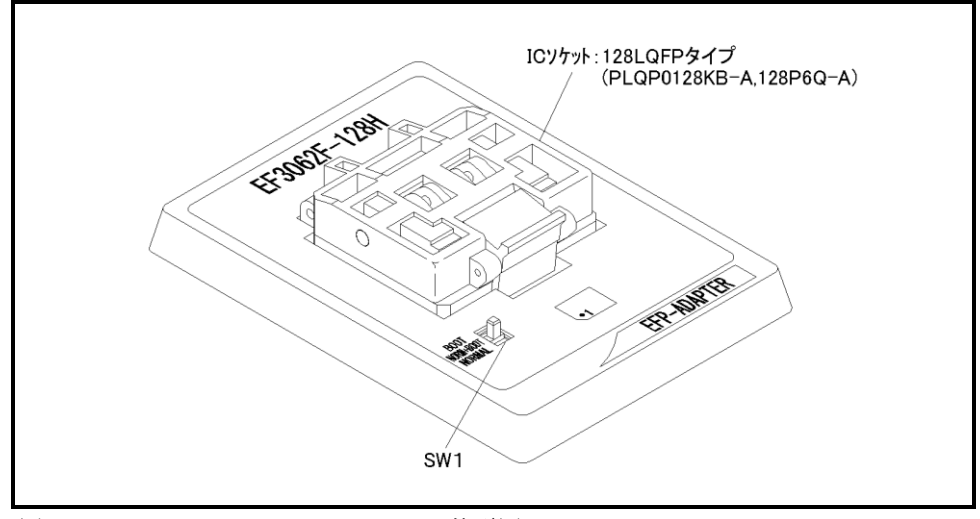

図1.1 EF3062F-128H外形図

### 2.EFP-S2(EFP-S2V)との接続

EF1CNT-96PにEF3062F-128Hを接続し、EFP-S2または、EFP-S2V本体 に接続します。

図2. 1にEFP-S2 (EFP-S2V)との接続図を示します。

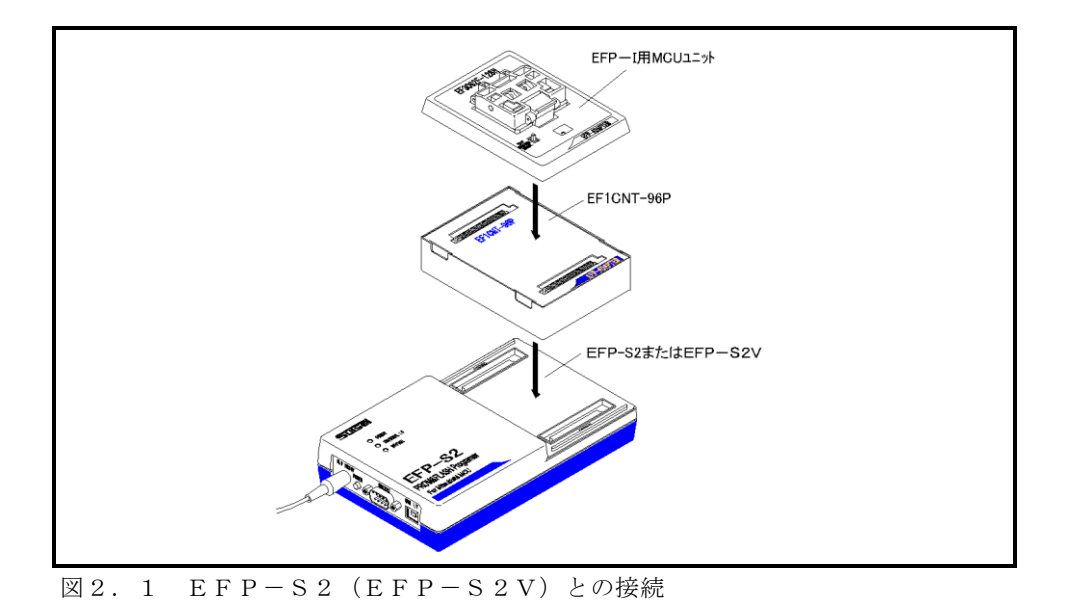

 $(1/6)$ 

## 3.MCUの挿入方向

MCUを挿入するときは、EF3062F-128HのICソケットの1番ピンとMCUの1番ピンを 合わせて挿入してください。誤挿入はMCUに致命的な破損を引き起こしますので、十分ご注意ください。 図3. 1にMCUの挿入方向を示します。

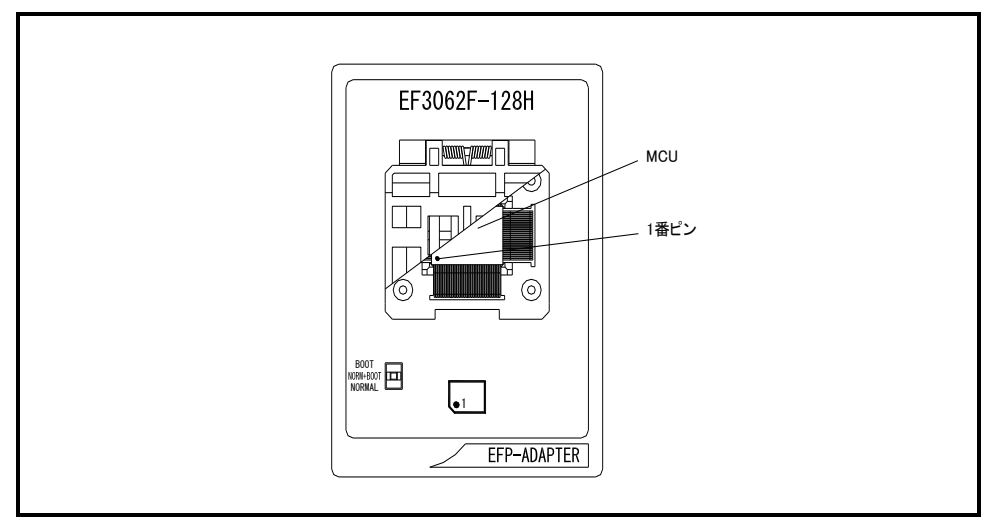

図3.1 MCUの挿入方向

## 4.対応MCU一覧

表4. 1にEF3062F-128Hの対応MCU一覧表を示します。

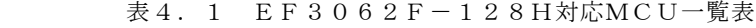

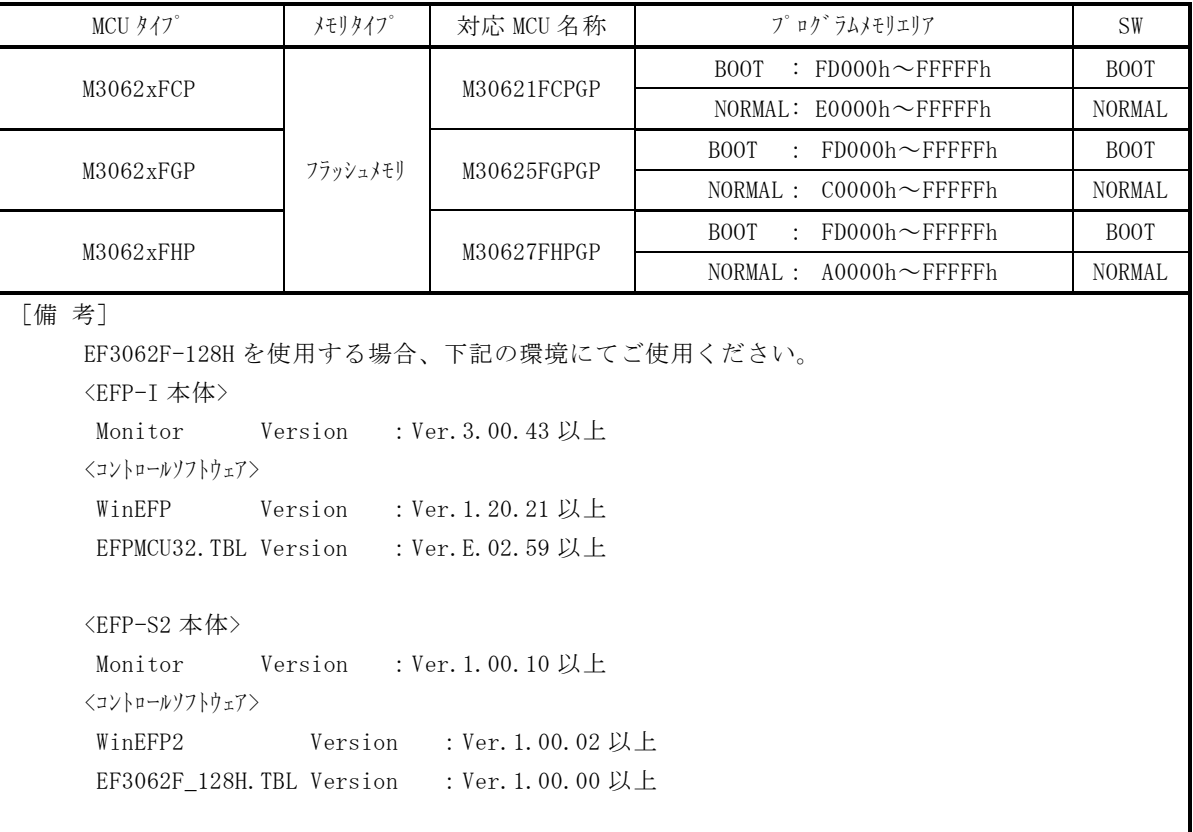

### 5.MCUユニットの清掃

 MCUユニット上のICソケットの接触不良を防止するために使用回数に応じて、定期的にICソケット 内の接触ピンをブラシ等で清掃ください。

## 6.Block Set(ブロックセット)

M16C/62PグループのMCUは内蔵フラッシュメモリを複数のブロックに分割化しており、各 ブロック毎にロックビットと呼ばれるブロック書換え禁止bitが設けられています。

ブロックセットコマンドはロックビットの参照および、設定を行うコマンドです。各ブロックのロック ビットをロックに設定することで、ブロックへの書込みおよび消去を禁止にすることが可能です。

## 6.1 ブロックセット画面構成

ブロックセットコマンドの画面構成を図6.1に示します。

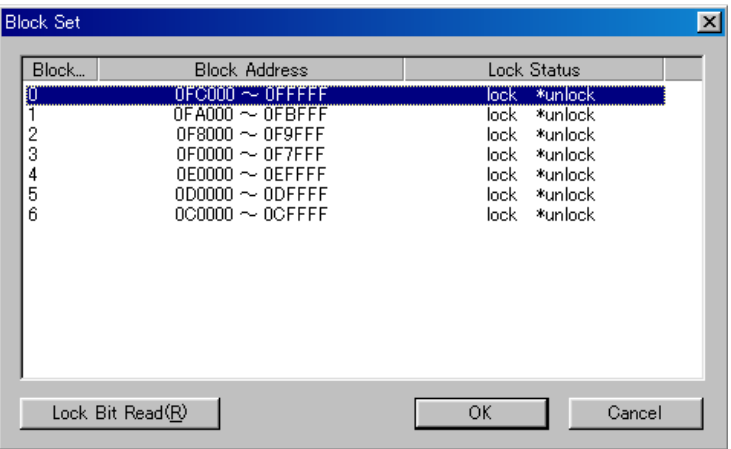

図6.1 ブロックセットコマンド画面構成

- 1) Block No. (ブロック番号) 各ブロックのブロック番号を表示します。
- 2)Block Address(ブロックアドレス) 各ブロックの先頭、終了アドレスを表示します。
- 3)Lock Status(ロックビットステータス) 各ブロックのロックビット状態を表示します。 ロックビット状態表示内容> \*lock unlock :ロック状態 lock \*unlock :非ロック状態
- 4)Lock Bit Read(ロックビットリード) MCUから全ロックビットの状態を読み出し、その内容に従ってロックステータスにロックビットの 状態を表示します。
- 5) OKボタン ロックビット設定を行います。ロックビットステータス内でロック状態に表示 (\*lock unlock) さ れているブロックのロックビットをロックに設定します。
- 6)Canselボタン コマンドを中止します。

### 6.2 ロックビット設定操作手順

 ブロックのロックビットをロックに設定する手順について以下に示します。 本項目では非ロック状態のロックビットをロック状態に設定する手順について記載しています。 ロック状態のロックビットを非ロック状態に戻す手順については7.1 ロックビット解除操作手順を 参照してください。

手順1 ロックタイプの設定

 ロックタイプパラメータはロックビットの設定を有効、無効にするパラメータです。 ロックタイプパラメータはWinEFPのEnvironment Settingダイアログ 内のUse Device内に存在します。

ロックタイプパラメータの設定が行われていない場合、ロックビットによるプロテクト機能が 正常に行われませんのでご注意ください。

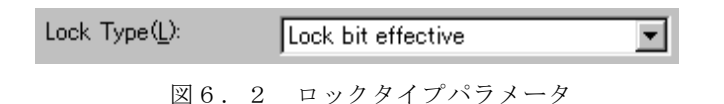

※ロックタイプ設定内容

Lock bit effective:ロックビット有効

手順2 ロックビットの設定

 ブロックセットコマンドを実行し、ブロックセットコマンドダイアログを表示させます。 ロックビットをロックに設定したい行でマウスをダブルクリックさせてロックステータスの表示 を切り替えます。

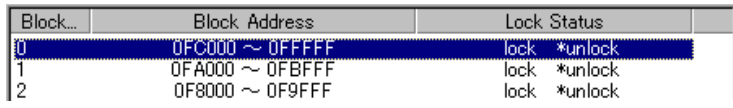

↓ マウスをダブルクリックした際の表示切替

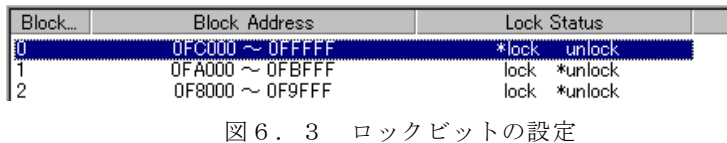

OKボタンをクリックしブロックセットコマンドを実行します。

 ロックビットによりプロテクト状態となったブロックへ書込み、およびブロック消去を行うと エラーが発生しコマンドを中止します。またAll Erase(全ブロック一括消去)コマンド ではエラーは発生しませんが、非ロック状態のブロックのみが消去されます。

#### 7.Erase(イレーズ)

 イレーズコマンド内のイレーズタイプパラメータでブロック消去および、全ブロックの一括消去が行え ます。イレーズコマンドのパラメータ入力ダイアログを図7.1に示します。

 イレーズコマンドではデータ消去の他にロックビットのプロテクト解除も可能です。ロックビットによる プロテクト解除方法については7. 1 ロックビット解除操作手順を参照ください。

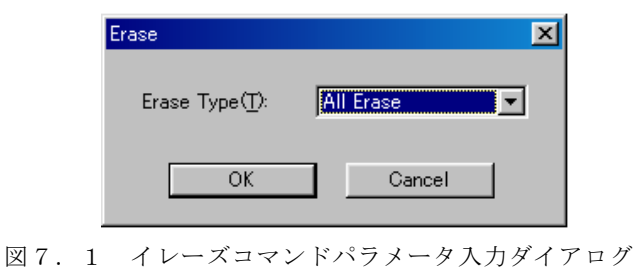

1)Erase Type(イレーズタイプ)

 イレーズタイプパラメータ表示領域右側のドロップダウンリスト(下矢印をマウスでクリックすると 表示)内にはAll Eraseおよび各ブロックのアドレス領域 (xxxxxxh~xxxxxxh)が表示されま すので消去方法を選択してください。

2)  $OK\ddot{x}$ タン

イレーズコマンドを実行します。

 3)Cancelボタン コマンドを中止します。

## 7.1 ロックビット解除操作手順

ロックビットによりプロテクト状態となったブロックの解除手順について以下に示します。

手順1 ロックタイプの設定

ロックタイプパラメータはロックビットの設定を有効、無効にするパラメータです。

 ロックタイプパラメータはWinEFPのEnvironment Settingダイアログ 内のUse Device内に存在します。

ロックタイプパラメータの設定が行われていない場合、ロックビットによるプロテクト機能が 正常に行われませんのでご注意ください。

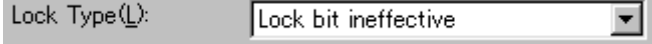

図7. 2 ロックタイプパラメータ

※ロックタイプ設定内容

Lock bit ineffective:ロックビット無効

手順2 ロックビットの消去

 イレーズコマンドを実行し、イレーズコマンドパラメータ入力ダイアログを表示させます。 イレーズタイプパラメータをロックビットによりプロテクト状態となったブロックまたはAll Eraseを指定後、イレーズコマンドを実行します。

### 8.デバイスコマンドでのパラメータ入力

 本MCUユニットで使用するMCUはデータの書込み、読み出しをWORD単位で行います。 各コマンドのStart Addressには偶数、End Addressには奇数アドレスを入力し てください。

 またStart、End AddressにWORD単位以外のアドレスを入力した場合は、パラメータ エラーが発生しコマンドを中止します。

### 9. EFP-I内蔵RAMの自動オフセットアドレス

EFP-I本体には512KバイトのユーザーバッファRAMを内蔵しています。通常EFP-I本体は バッファRAMの使用可能領域を0h~7FFFFhに割り当てますが、本MCUユニットを使用する場合 は自動で80000hのRAMオフセットが設定されバッファRAMの使用可能領域を80000h~ FFFFFhに割り当てています。

※WinEFPウィンドウメニュー内の [Edit] 内のコマンドは、80000h~FFFFFhの 領域を設定してください。

自動オフセット設定のため、0h~7FFFFhの領域は使用できません。

- ※ダウンロード、アップロードコマンド等のOffset Addressパラメータに表示値を入力 すると、"入力値 + 自動オフセット値(80000h)"の値がバッファRAMに対するオフセット値 となります。
- ※バッファRAMのオフセットに関する説明はEFP-Ⅰコントロールソフトウェア WinEFP取扱 説明書の5.1 オフセットアドレスの考え方に記載されています。